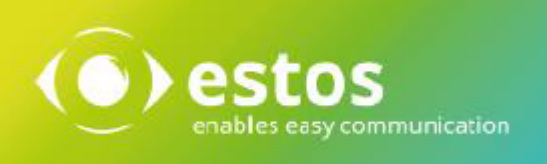

# **ixi-UMS Voice-Mailbox**

# **Benutzeranleitung**

**Onlineversion**

© estos GmbH. Alle Angaben ohne Gewähr,technische Änderungen vorbehalten. Stand März 2021 **estos.de**

# **Inhalt**

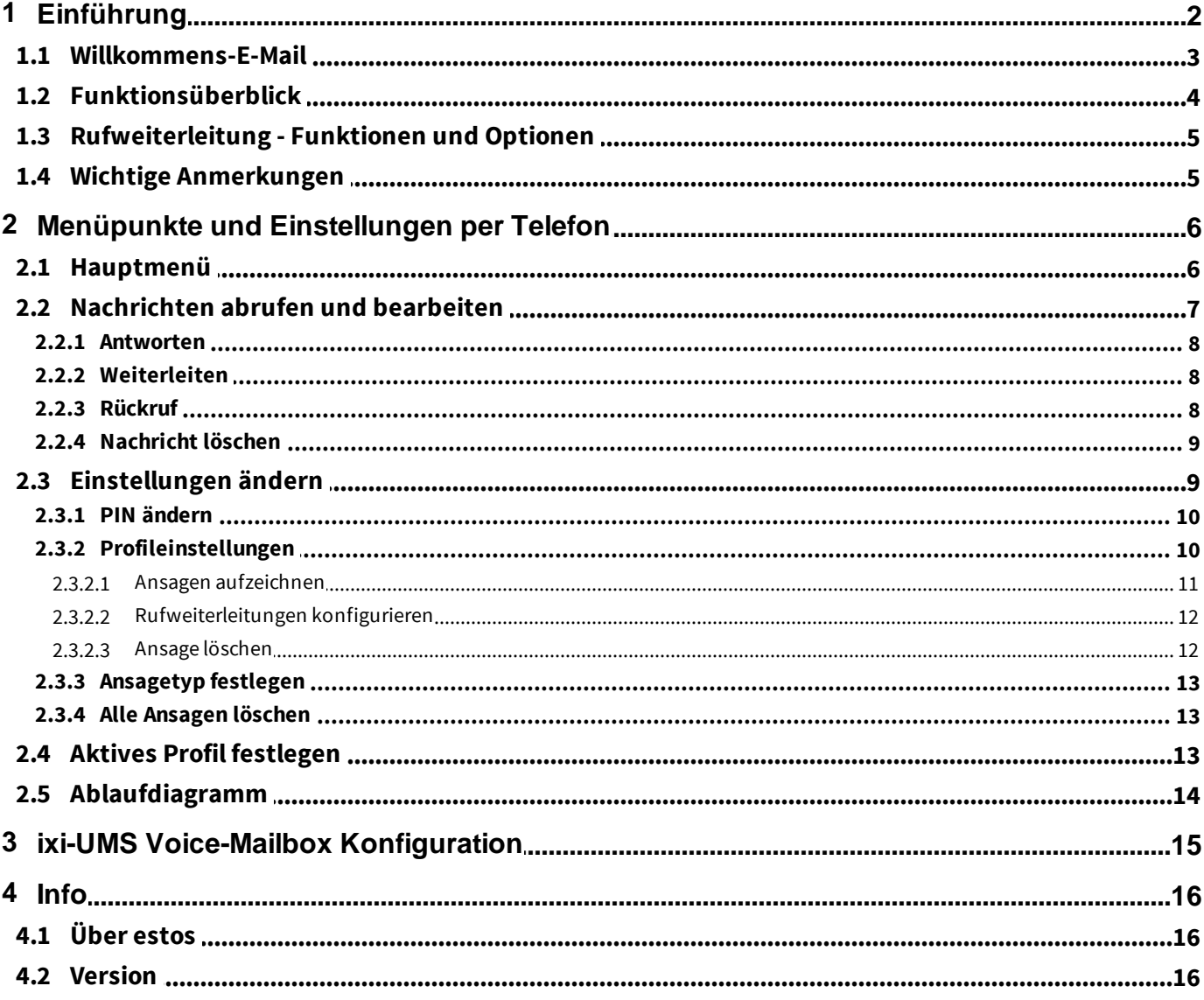

# <span id="page-2-0"></span>**1 Einführung**

Der ixi-UMS Voice-Mail Server ist im Wesentlichen ein Voice Mailbox System mit Fernabfrage. Ähnlich wie Ihr Anrufbeantworter zu Hause, nur dass ggfs. auch E-Mails und Faxe abgerufen werden können.

Ruft man die ixi-UMS Voice-Mailbox an und hinterlässt eine Nachricht, so wird Ihnen diese per E-Mail mit einem WAV-Datei Anhang in Ihre Mailbox zugestellt. Die Nachricht können Sie z.B. über Ihre Lautsprecher abhören oder an Ihr Telefon senden.

Optional haben Sie die Möglichkeit Ihre "Voice-Mailbox" anzurufen und die Nachrichten aus Ihrer Mailbox abzufragen. Sie können Ihre ixi-UMS Voice-Mailbox über das Telefon und/oder über eine browser-basierte ixi-UMS Voice-Mailbox Konfiguration einrichten und Ansagen aufnehmen.

Ein Anrufer kann Ihnen auf unterschiedliche Weise eine Nachricht hinterlassen:

### **Klassisch:**

Jemand ruft Ihre ixi-UMS Nummer an oder wird an diese weitergeleitet, hört Ihre Ansage und kann nach der Ansage eine Nachricht hinterlassen.

### **Ansage verkürzt:**

Jemand ruft Ihre ixi-UMS Nummer oder wird an diese weitergeleitet, drückt während Ihrer Ansage die "0" und kann eine Nachricht hinterlassen, ohne die Ansage bis zum Ende anzuhören.

#### **Menüauswahl :**

Wenn Sie dem Anrufer die Wahl geben möchten, ob er eine Nachricht hinterlassen oder weiter verbunden werden möchte, wird ihm dieses zur Auswahl angeboten.

# <span id="page-3-0"></span>**1.1 Willkommens-E-Mail**

Wenn es am ixi-UMS Voice-Mail Server eingerichtet wurde, erhalten Sie mit dem ersten Anruf auf Ihre ixi-UMS Voice-Mailbox Nummer eine ixi-UMS Willkommens-E-Mail in Ihrem Postfach.

In der E-Mail wird Ihnen Ihre ixi-UMS Voice-Mailbox Nummer und ggf. eine automatisch generierte PIN mitgeteilt. Die ixi-UMS Voice-Mailbox Nummer kann identisch mit Ihrer ixi-UMS Fax Nummer sein.

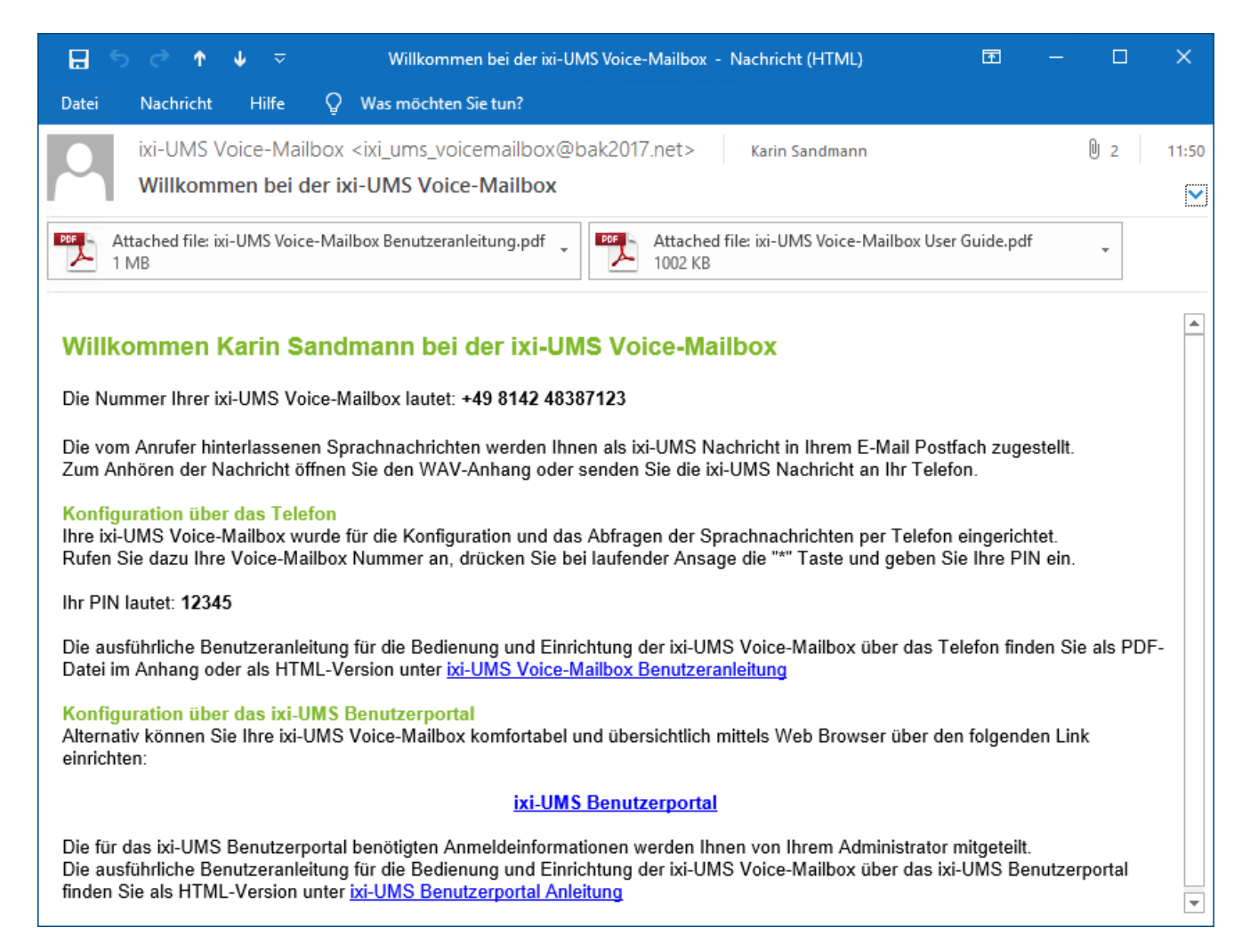

Außerdem enthält die E-Mail ggf. den Link zum browser-basierten ixi-UMS Benutzer Portal in welchem Ihnen auch die ixi-UMS Voice-Mailbox Konfiguration zur Verfügung gestellt wird. Der [Funktionsumfang](#page-4-0) kann von dem Administrator eingestellt werden.

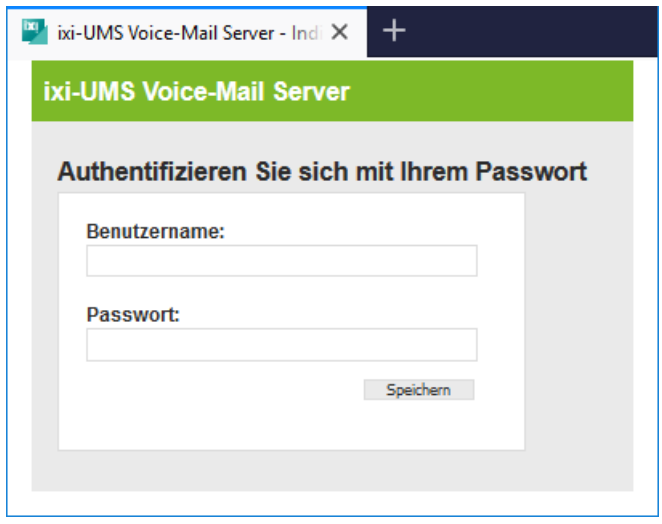

Je nach vorhandenem Mailserver kann es sein, dass Sie Ihr NT-Paßwort hinterlegen müssen, um Ihre Nachrichten per Telefon abhören zu können.

Dafür enthält die E-Mail entweder einen zusätzlichen Link oder Sie können diese Daten in Ihrer persönlichen webbasierte ixi-UMS Voice-Mailbox Konfiguration eingeben.

Weitere in der ixi-UMS Voice-Mailbox Konfiguration möglichen Einstellungen finden Sie unter [ixi-UMS](#page-15-0) Voice-Mailbox [Konfiguration.](#page-15-0)

# <span id="page-4-0"></span>**1.2 Funktionsüberblick**

Der ixi-UMS Voice-Mail Server stellt einige interessante zusätzliche Features zur Verfügung, die in einem traditionellen Voice Mailbox System nicht vorhanden sind. Die Ihnen zur Verfügung stehenden Funktionen werden von Ihrem Administrator am ixi-UMS Voice-Mail Server festgelegt.

- · Schnellnachricht-Option: Wenn der Anrufer die **"0"** drückt, während die Ansage läuft, kann er unmittelbar eine Nachricht hinterlassen
- · Individuelle oder personalisierte Ansagen: Individuelle Ansagen werden vollständig vom Benutzer auf gesprochen. Eine personalisierte Ansage besteht aus einem Teil, der vom Benutzer nicht geändert werden kann und einem individuellen Teil (z.B. der Benutzername), der vom Benutzer aufgezeichnet werden kann. Was eingestellt worden ist, erfahren Sie von Ihrem Administrator.
- · Sie können auswählen, ob Sie ungelesene/gelesene Voice Mails anhören möchten.
- · Der ixi-UMS Voice-Mail Server greift direkt auf Ihre Mailbox zu. Deshalb werden neue Nachrichten unmittelbar angezeigt und über das Telefon gelöschte Nachrichten sofort in einen "Gelöschte Objekte"-Ordner verschoben.
- · Die folgenden Eigenschaften einer Nachricht werden vorgelesen: Nachrichtenart, Datum/Uhrzeit, Absenderadresse
- · Jeder Benutzer kann eine PIN bestimmen, um seine Voice Mailbox vor unerwünschten Zugriffen zu schützen
- · Es werden bis zu 7 Profile (Büro, Unterwegs, Zu Hause, Urlaub, Benutzerdefiniert 1 und 2, Intern) unterstützt. Für jedes Profil kann pro Sprache (Default Deutsch und Englisch) eine Ansage hinterlegt werden.
- · Rufweiterleitungen können pro Profil eingestellt werden. Anrufer können dann entweder eine Nachricht hinterlassen oder an einen Kollegen weitergeleitet werden.
- · "Feierabend/Pausenprofil": Nach festgelegten Zeiten kann firmenweit für jeden Benutzer ein Profil automatisch aktiv geschaltet werden. Die Zeiten / Tage werden entweder zentral oder vom Benutzer festgelegt, das Profil kann auch zentral oder von jedem Benutzer festgelegt werden.
- · Die Sprache der Ansage kann entweder automatisch nach der Anruferadresse (Landesvorwahl in der Telefonnummer) oder manuell durch das Sprachmenü ausgewählt werden. Fragen Sie hierzu Ihren Administrator.
- · Je nach Installation können Sie auswählen, ob Sie ungelesene/gelesene Voice Mails und E-Mails anhören möchten. Das gilt auch für Faxe und Kurznachrichten (SMS). Fragen Sie Ihren Administrator.
- · Der Absender einer Sprachnachricht kann direkt zurückgerufen werden, vorausgesetzt dass die Absenderadresse eine Telefonnummer ist
- · Fax-Nachrichten können als Fax weitergeleitet werden.
- · Der Absender einer SMS-Nachricht kann zurück gerufen werden, wenn es sich um eine Handynummer handelt.
- · E-Mails können beantwortet oder als Fax weiter geleitet werden
- · Sprachnachricht können als Voice Mail weitergeleitet und mit einem gesprochenen Kommentar versehen werden.
- · Sicherheitsmerkmale: Der Zugriff auf die Inbox der ixi-UMS Voice-Mailbox kann auf bestimmte Endgeräte beschränkt werden (z.B. das Telefon im Büro oder das Handy). Nach einer festgelegten Anzahl von fehlgeschlagenen Versuchen, die PIN einzugeben, wird der Fernzugriff auf diese Mailbox gesperrt.
- · Alle Einstellungen können über die browser-basierte ixi-UMS Voice-Mailbox Konfiguration am Rechner vorgenommen werden. Die browser-basierte ixi-UMS Voice-Mailbox Konfiguration kann über das ixi-UMS Benutzer Portal zur Verfügung gestellt werden.

# <span id="page-5-0"></span>**1.3 Rufweiterleitung - Funktionen und Optionen**

Eine Rufweiterleitung kann nur eingerichtet werden, wenn der Server bestimmte Kriterien erfüllt und wird nicht immer angeboten. Abhängig von den Einstellungen im ixi-UMS Voice-Mail Server können Sie Rufweiterleitungen über das Menü am Telefon und/oder über die [browser-basierte](#page-15-0) ixi-UMS Voice-Mailbox Konfiguration einrichten.

### **Bitte beachten Sie:**

Das am Telefon [eingegebene](#page-12-0) Rufweiterleitungsziel wird in die Liste der Rufweiterleitungsziele für die browser-basierte [ixi-](#page-15-0)UMS Voice-Mailbox [Konfiguration](#page-15-0) übernommen. Eine am Telefon eingerichtete Rufweiterleitung wird in der ixi-UMS Voice-Mailbox Konfiguration mit "TUI" gekennzeichnet.

Wenn eine Rufweiterleitung eingerichtet ist, kann der Anrufer entscheiden, ob er Ihnen eine Nachricht hinterlassen oder sich z.B. auf Ihr Handy weiter verbinden lassen möchte. Der ixi-UMS Voice-Mail Server bietet 2 Möglichkeiten an:

- 1) Die benötigte Auswahl für den Anrufer wird vom Server eingespielt (zwingend bei personalisierte Ansage) oder
- 2) Sie müssen dem Anrufer die Auswahl mit in Ihrer individuellen Ansage anbieten.

Welche Option genutzt werden kann/soll ist am ixi-UMS Voice-Mail Server festgelegt und kann von Ihnen ggf. in der browser-basierte ixi-UMS Voice-Mailbox [Konfiguration](#page-15-0) geändert werden.

### **1. Auswahl vom Server**

In dem Fall wird dem Anrufer zunächst die von Ihnen hinterlegte Ansage vorgespielt. Danach erhält der Anrufer folgende Optionen vom ixi-UMS Voice-Mail Server eingespielt:

"Drücken Sie "1", um eine Nachricht zu hinterlassen, "2", um den Anruf weiter zu leiten an <Ihr Beschreibungstext>."

Bei dieser Einstellung können/müssen Sie unabhängig von Ihrer Ansage einen Beschreibungstext auf sprechen, damit der Anrufer informiert wird, an wen er weiter verbunden wird.

Diese Variante wird Ihnen zwingend angeboten, wenn Sie eine "personalisierte" Ansage nutzen.

### **2. Auswahl durch Ihre individuelle Ansage**

Soll die Auswahl in der von Ihnen hinterlegten, individuellen Ansage erfolgen, müssen Sie die Auswahl "Drücken Sie "1", um eine Nachricht zu hinterlassen oder "2", um sich zu XXX weiter verbinden zu lassen" mit in Ihre Ansage aufnehmen.

### **Vom Server wird keine Ansage oder Auswahl eingespielt.**

## <span id="page-5-1"></span>**1.4 Wichtige Anmerkungen**

- · Ihre ixi-UMS Voice-Mailbox wird durch DTMF-Sequenzen gesteuert. Aus diesem Grund können Nachrichten nur von DTMF-fähigen Telefonen abgerufen werden.
- · Falls Sie eine Freisprechanlage benutzen kann es passieren, dass Optionen im Menü Ihrer ixi-UMS Voice-Mailbox willkürlich gewählt werden, ohne dass Sie es beeinflussen. Der Grund für diesen Effekt ist, dass einige Töne in der Ansage oder dem Sprachmenü als DTMF-Signale wahrgenommen werden. Stellen Sie bitte die Freisprechanlage leiser oder benutzen Sie den Hörer, um dieses Problem zu umgehen.
- · Das System kann am Server so eingerichtet werden, dass eine für alle Benutzer gültige, globale Ansage genutzt wird. In diesem Fall können Sie zwar eine eigene Ansage hinterlegen, diese wird aber ggfs. nicht abgespielt. Befragen Sie hierzu Ihren Administrator.
- · Ggf. können Sie sich über neue ixi-UMS Nachrichten per SMS oder MWI über neue UMS-Nachrichten informieren lassen. Werden die Nachrichten durch Abhören am Telefon abgerufen (Einwahl per Telefon), wird der Nachrichtenzähler und ggfs. der MWI-Status am Telefon zurückgesetzt, sobald Sie das Nachrichtenmenü aufrufen. Werden die Nachrichten über den Mailclient abgerufen muss der Nachrichtenzähler und ggfs. die Statusanzeige am Telefon manuell zurück gesetzt werden. Dieses können Sie über die ixi-UMS Client Tools oder über eine E-Mail an NOTIFIER\_EXPRESS\_OFF@ixialert.com erreichen. Die Mail benötigt keinen Inhalt.

# <span id="page-6-0"></span>**2 Menüpunkte und Einstellungen per Telefon**

In diesem Kapitel werden die Einstellungen für Ihr Mailbox System dargestellt. Je nach Einstellungen vom Administrator und eingerichteten Funktionen am Server sind nicht alle Features oder Funktionen verfügbar.

Eine Übersicht mit allen Möglichkeiten finden Sie unter [Ablaufdiagramm.](#page-14-0)

Wenn Sie Nachrichten von Ihrer ixi-UMS Voice-Mailbox abrufen möchten, Ansagen aufnehmen oder andere Konfigurationen über Ihr Telefon vornehmen möchten, gehen Sie bitte wie folgt vor:

**Schritt 1** Wählen Sie die Durchwahlnummer Ihrer Voice-Mailbox **Schritt 2** Sobald die Ansage beginnt, drücken Sie die Sterntaste "\*" **Schritt 3** Geben Sie Ihre PIN ein

Ist die PIN nicht korrekt, fordert der ixi-UMS Voice-Mail Server die PIN erneut an. Falls Sie Ihre PIN vergessen haben, wenden Sie sich bitte an Ihren Administrator.

War der Login erfolgreich, wird Ihnen das [Hauptmenü](#page-6-1) angesagt.

### <span id="page-6-1"></span>**2.1 Hauptmenü**

Nach erfolgreichem Login per Telefon wird Ihnen angesagt, ob Sie neue Voice-Nachrichten haben und welches Profil eingestellt ist. Danach wird Ihnen das verfügbare Hauptmenü vorgetragen.

Viele Menüpunkte können am Server aktiviert / deaktiviert werden. Es werden Ihnen nur die Menüpunkte angesagt, die Sie auch tatsächlich nutzen können.

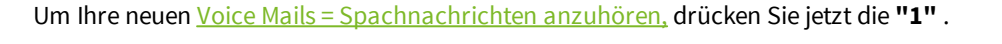

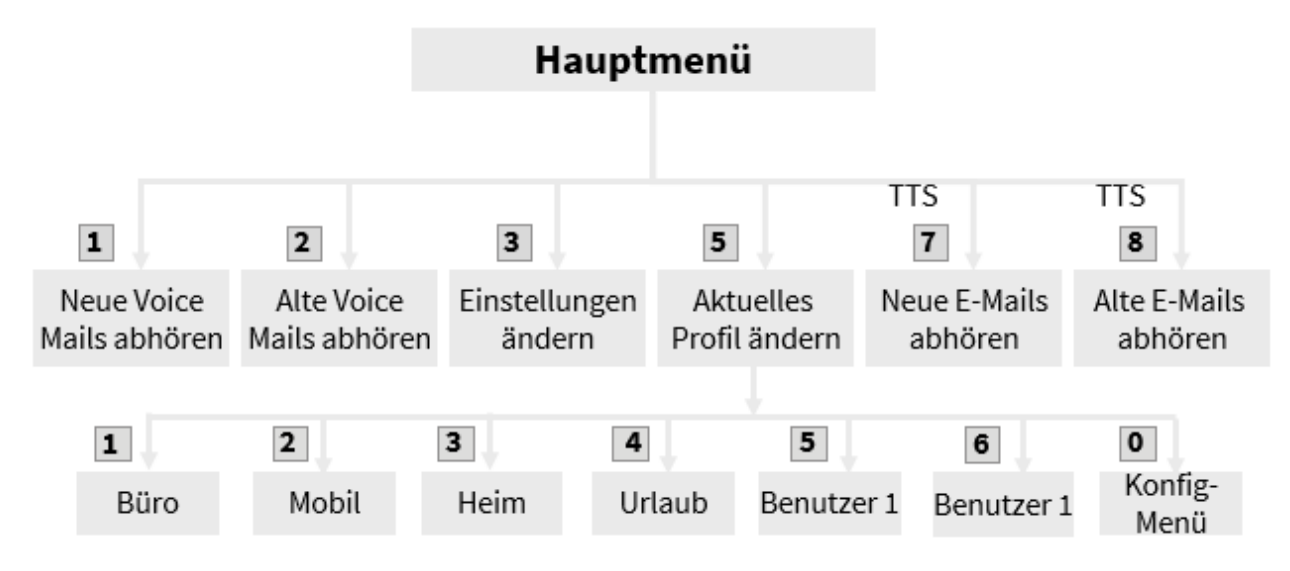

In der Option "3" [Einstellungen](#page-9-1) [ändern](#page-10-0) können Sie Ihre PIN ändern und Ihre Ansagen [aufsprechen.](#page-11-0)

Die Optionen "**7" Neue E-Mails abhören** und **"8" Alte E-Mails abhören** sind nur verfügbar, wenn eine TTS-Engine (TTS= Text To Speech) installiert ist.

Mit dieser Option können auch Faxnachrichten abgerufen werden, wenn zusätzlich OCR installiert ist. Bitte fragen Sie dazu Ihren Administrator.

# <span id="page-7-0"></span>**2.2 Nachrichten abrufen und bearbeiten**

Ob und welche Nachrichtenarten Sie am Telefon abhören können, ist am Server eingestellt. Außerdem müssen Sie ggfs. Ihre [Anmeldedaten](#page-3-0) für den Mailserver hinterlegen.

Im Hauptmenü können Sie auswählen, welche Nachrichten Sie von Ihrer ixi-UMS Voice-Mailbox abrufen möchten. Fax- und SMS-Nachrichten werden als E-Mail bewertet.

**Hinweis**: Sollten Sie "alte E-Mails abhören" gewählt haben und Sie haben sehr viele E-Mails / Faxe in Ihrem Postfach, kann es recht lange dauern, bis Sie eine Ansage erhalten.

Als erstes wird Ihnen die neueste Nachricht mit folgenden Informationen vorgelesen:

- o Sendedatum
- o Absendernummer oder -adresse
- o Betreff der Nachricht (nur bei E-Mails, Faxen, SMS wenn TTS installiert ist)
- o Inhalt der Nachricht

Die Reihenfolge, in der Ihnen die Informationen vorgelesen werden, wird am Server festgelegt.

### **Wollen Sie sich die Absenderinformationen nicht anhören, können Sie diese mit \* überspringen.**

Werden Ihnen Nachrichten vorgelesen (Fax, SMS, E-Mail), dann können Sie durch Drücken der #-Taste zum nächsten Absatz springen.

Sie können während des Abspielens einer Nachricht durch Drücken der Taste "3" zur nächsten Nachricht springen.

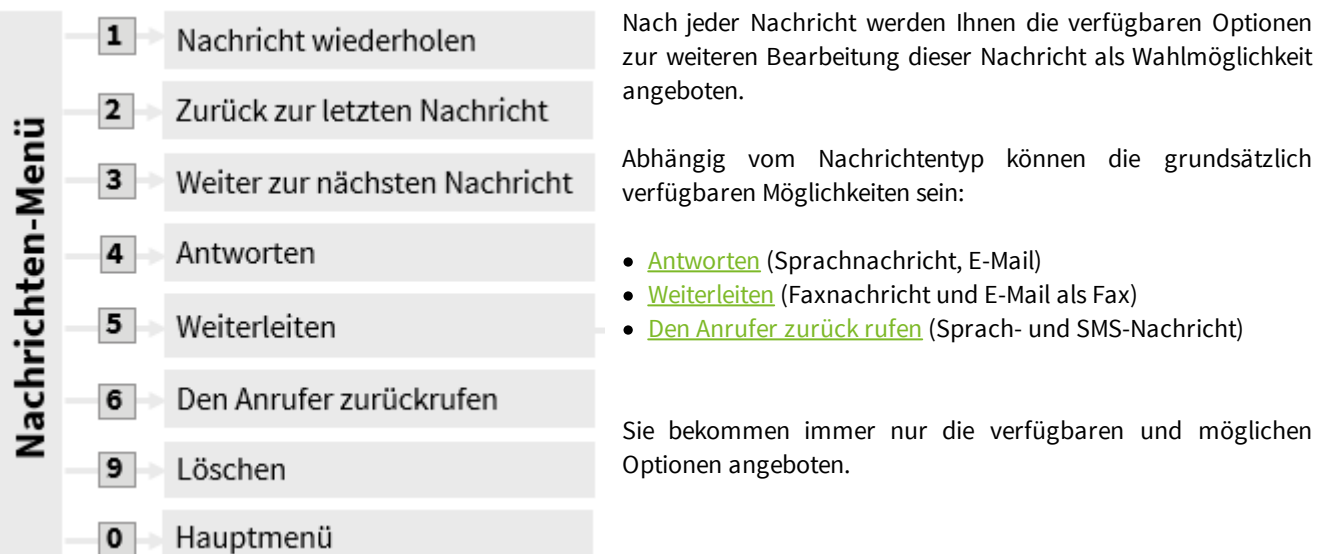

### <span id="page-8-0"></span>**2.2.1 Antworten**

Spachnachrichten und E-Mails können Sie nach dem Abhören beantworten. Bei beiden Nachrichtenarten können Sie einen Kommentar aufzeichnen.

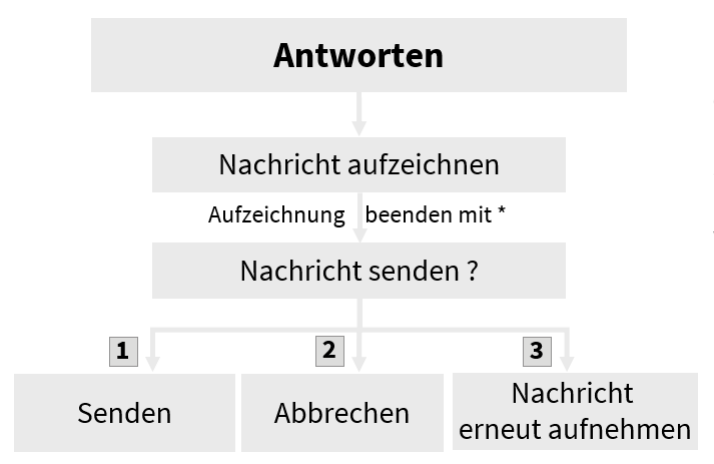

Um auf eine Nachricht zu antworten, drücken Sie nach dem Abhören die "4".

Sie können jetzt Ihre Antwort aufzeichnen. Danach müssen Sie entscheiden, ob diese Antwort versendet werden soll oder nicht.

### <span id="page-8-1"></span>**2.2.2 Weiterleiten**

E-Mails, Sprach und Fax-Nachrichten können Sie weiterleiten. Da an einem Telefon nur Zahlen eingegeben werden können, können Sie Nachrichten nur an "Telefonnummern" und "Faxnummern" weiterleiten.

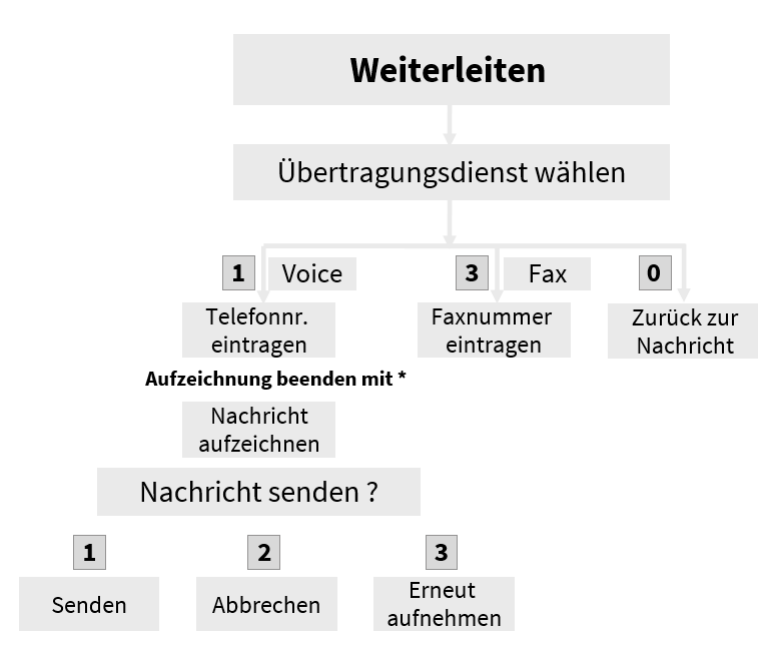

Die Optionen sind je nach Nachrichtentyp unterschiedlich, d.h. Sie können eine Voicenachricht nur als Voice- und eine E-Mail und ein Fax-Nachricht nur als Fax weiterleiten.

Leiten Sie eine Voice-Nachricht weiter, können Sie noch einen Kommentar hinzufügen.

Bei der Weiterleitung als Fax ist das natürlich nicht möglich.

### <span id="page-8-2"></span>**2.2.3 Rückruf**

Über die Option "den Absender zurückrufen" können Sie sich direkt mit dem Absender einer Voice- oder SMS-Nachricht verbinden lassen. Bei einer SMS-Nachricht ist Voraussetzung, das der Absender eine Handynummer ist. Diese Option wird Ihnen nur angeboten, wenn der Server dieses Feature unterstützt. Fragen Sie dazu Ihren Administrator.

# <span id="page-9-0"></span>**2.2.4 Nachricht löschen**

Die am Telefon gelöschten Nachrichten werden in einem neuen Ordner in Ihrem Mail-Client abgelegt

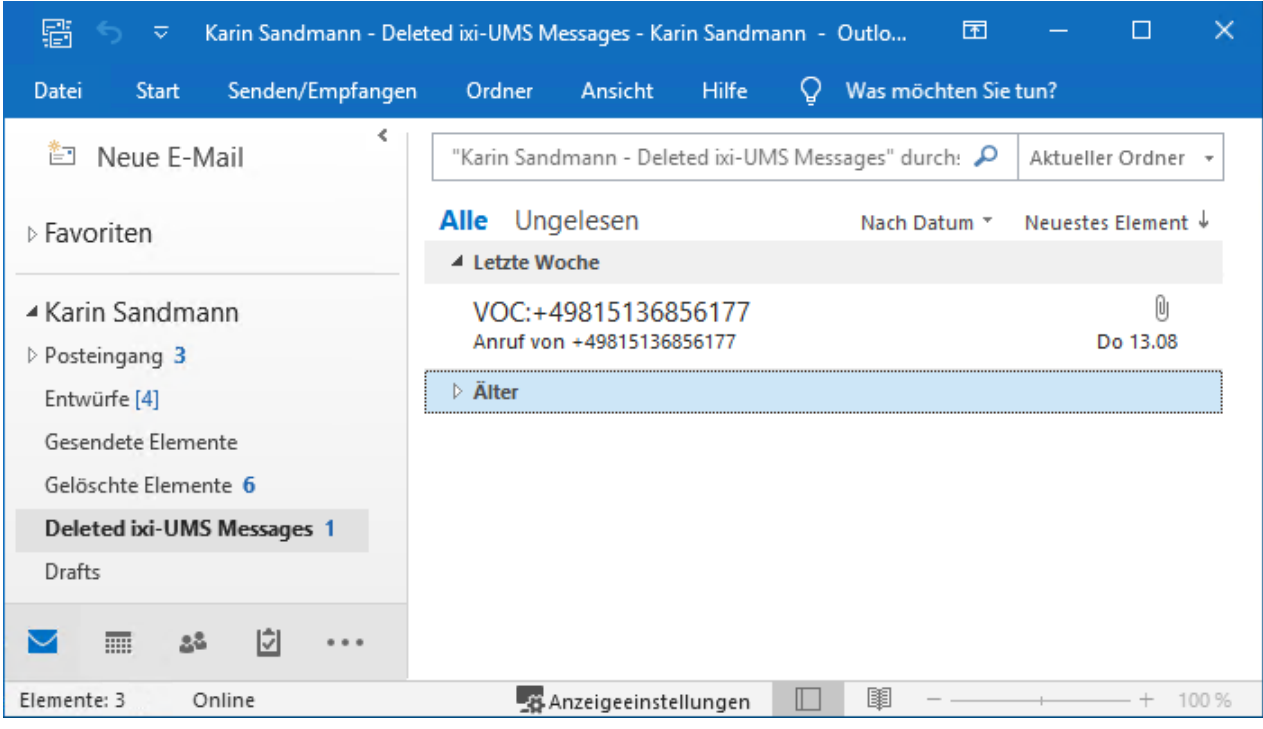

# <span id="page-9-1"></span>**2.3 Einstellungen ändern**

Mit der Auswahl **"3" - Einstellungen ändern** im Hauptmenü kommen Sie in das Konfigurationsmenü, in dem Sie Ihre Voice-Mailbox konfigurieren können.

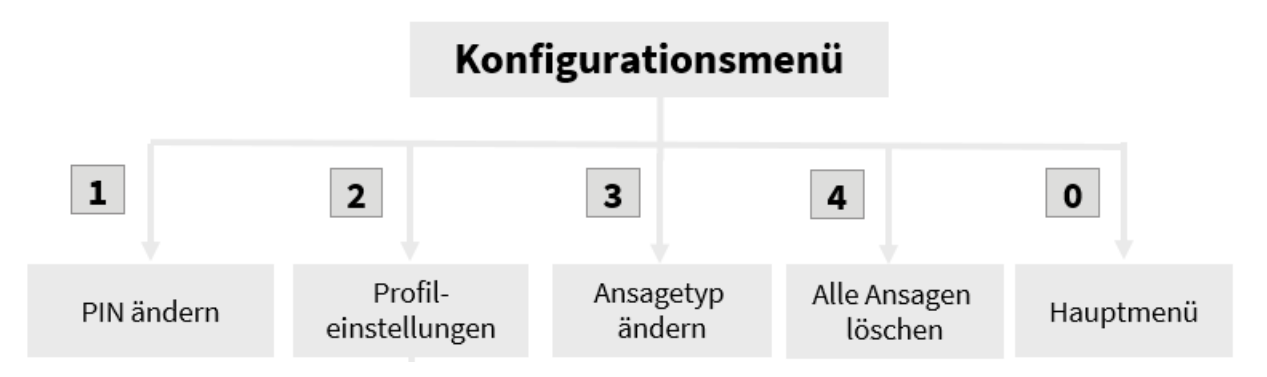

Die verfügbaren Einstellungen sind abhängig von den Vorgaben am Server und dem eingestellten Ansagetyp.

### <span id="page-10-0"></span>**2.3.1 PIN ändern**

Wenn Sie Ihre PIN über das Telefon ändern möchten, wählen Sie im Hauptmenü "3" - Einstellungen ändern. Damit sind Sie im Konfigurationsmenü. Jetzt können Sie über "1" - PIN ändern eine neue PIN eingeben.

Je nach Voreinstellung bekommen Sie die benötigte Anzahl der Ziffern angesagt. Geben Sie die PIN ein und speichern Sie diese.

### <span id="page-10-1"></span>**2.3.2 Profileinstellungen**

Es stehen Ihnen max. 6 Profile (Büro, Mobil, Heim, Urlaub, 2x Benutzerdefiniert) sowie ggf. das Profil "Intern" zur Auswahl, die Sie einrichten können.

### Bitte beachten Sie:

- 1. Ist für das Profil "Intern" eine Ansage hinterlegt, wird bei Anrufen von internen Teilnehmern immer diese Ansage abgespielt. Ggf. vorhandene Pausen und Bürozeiten werden nicht ausgewertet.
- 2. Ist das Profil "Urlaub" aktiv, werden die ggf. am Server oder in Ihrem Benutzeraccount hinterlegten Büro- und Pausenzeiten nicht berücksichtigt.

Sie müssen als Erstes angeben, welches Profil Sie bearbeiten möchten.

# Profileinstellungen

Menü

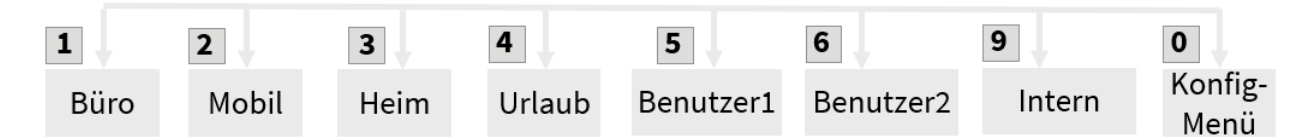

Je nach eingestelltem **[Ansagetyp](#page-13-0)** können Sie jetzt für jedes Profil:

### **Ansagetyp "Personalisiert":**

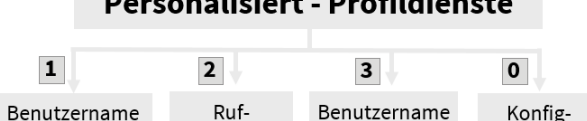

löschen

weiterleitung

### **Ansagetyp "Individuell":**

aufzeichnen

## **Individuell - Profil Dienste**

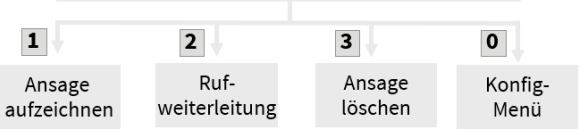

- · [Benutzernamen](#page-11-0) aufzeichnen (Ansage ist für alle Profile gültig)
- eine [Rufweiterleitung](#page-12-0) einrichten
- · [Benutzernamen](#page-12-1) löschen (optional; für alle Profile gültig)
- **•** eine Ansage [hinterlegen](#page-11-0)
- (nur bei Ansagetyp "Individuell")
- · festlegen, ob der Anrufer eine Nachricht hinterlassen kann
- eine [Rufweiterleitung](#page-12-0) einrichten
- die Ansage [löschen](#page-12-1) (optional)

Devenuelisient Buefildisuste

### <span id="page-11-0"></span>2.3.2.1 Ansagen aufzeichnen

Nachdem Sie das Profil gewählt haben, können Sie - je nach [Ansagetyp](#page-13-0) - zwei individuelle Ansagen (pro Profil) oder Ihren Benutzernamen hinterlegen.

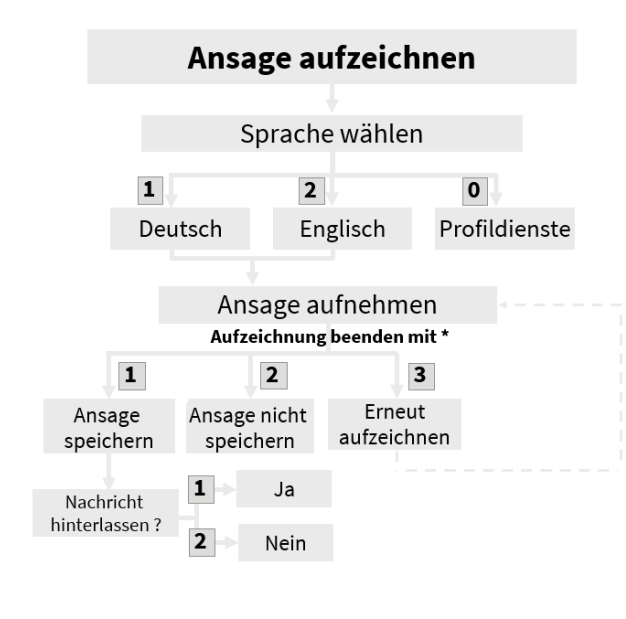

Bei Ansagetyp **Individuell** werden Ihnen standardmäßig Deutsch und Englisch angeboten.

Wenn der ixi-UMS Voice-Mail Server entsprechend konfiguriert ist, werden die Ansagen gemäß der Absenderkennung des Anrufers oder durch Auswahl des Anrufers abgespielt.

Befragen Sie hierzu Ihren Administrator.

### **Hinweis:**

Eine individuelle Ansage sollte mindestens 3 Sekunden lang sein, da Sie sonst Probleme haben, Ihre Mailboxansage mit der "\*"- Taste zu unterbrechen, um sich einzuloggen und Ihre Nachrichten abzuhören.

Nach Aufsprechen Ihrer Ansage sollten Sie ca. 1 Sekunde warten, bevor Sie die "\*"-Taste zum Beenden der Aufnahme drücken.

Dadurch wird die Ansage nicht so abrupt beendet.

#### **Wichtig:**

Wenn Sie eine [Rufweiterleitung](#page-5-0) einrichten möchten, beachten Sie bitte die Hinweise unter Rufweiterleitung - Funktionen und [Optionen](#page-5-0)

Nachdem Sie Ihre individuelle Ansage aufgesprochen haben, können Sie festlegen, ob der Anrufer eine Nachricht hinterlassen kann oder nicht

### **Benutzername aufnehmen**

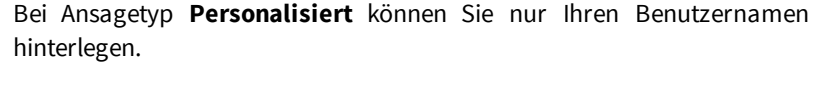

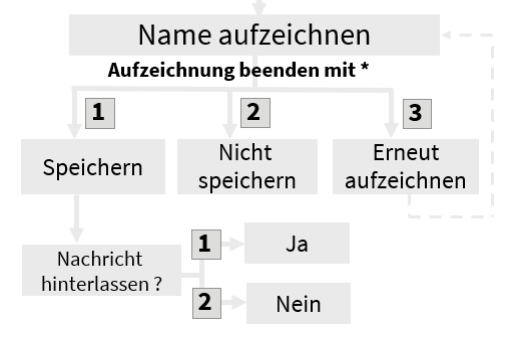

#### **Hinweis:**

Dieser Benutzername wird in allen Profilen und allen Sprachen eingespielt.

Um pro Profil festzulegen ob der Anrufer eine Nachricht hinterlassen kann oder nicht, müssen Sie jedes mal erst den Namen aufsprechen.

#### **Hinweis:**

In der browser-basierten *ixi-UMS Voice-Mailbox [Konfiguration](#page-15-0)* kann die Option "Nachricht hinterlassen" ohne aufsprechen einer neuen Ansage aktiviert/deaktiviert werden.

## <span id="page-12-0"></span>2.3.2.2 Rufweiterleitungen konfigurieren

Um eine [Rufweiterleitung](#page-5-0) für Ihre ixi-UMS Voice-Mailbox einzurichten, nehmen Sie Ihre Ansage auf und wählen dann in den Profildiensten den Menüpunkt "2".

[Abhängig](#page-5-0) davon ob Sie eine Beschreibungstext auf sprechen müssen (immer erforderlich bei personalisierter Ansage) oder dieser mit in der individuellen Ansage enthalten ist wird Ihnen folgendes angeboten:

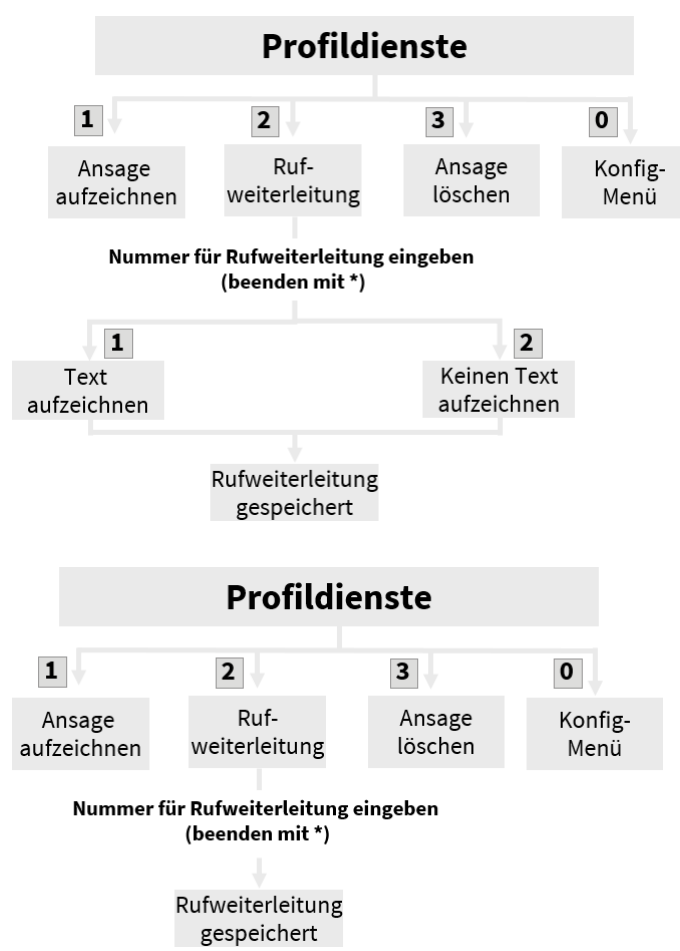

### **1. Dem Anrufer die Auswahl vom Server angeboten -**

Geben Sie die Telefonnummer ein, an die der Anrufer weitergeleitet werden soll

Wählen Sie "1", um einen Beschreibungstext aufzunehmen, oder "2", um ohne Beschreibungstext weiter zu gehen.

Nach Aufzeichnen des Beschreibungstextes oder Wählen der Auswahl 2 wird die Rufweiterleitung gespeichert.

### **Hinweis:**

Wenn Sie statt einer Rufnummer nur einen "\*" (Stern) eingeben, wird die Rufumleitung deaktiviert.

### **2. Dem Anrufer wird die Auswahl durch Ihre individuelle Ansage angeboten**

Geben Sie die Telefonnummer ein, an die der Anrufer weitergeleitet werden soll

Die Auswahl "Drücken Sie "1", um eine Nachricht zu hinterlassen oder "2", um sich zu XXX weiter verbinden zu lassen" muss in Ihrer [Ansage](#page-11-0) enthalten sein. **Vom Server wird keine Ansage oder Auswahl eingespielt.**

### **Hinweis:**

Wenn Sie statt einer Rufnummer nur einen "\*" (Stern) eingeben, wird die Rufumleitung deaktiviert.

Bevor Sie Ihre Konfiguration in Betrieb nehmen, sollten Sie sich einmal selbst auf Ihrer Mailbox anrufen, um Ihre Einstellungen zu überprüfen.

### <span id="page-12-1"></span>2.3.2.3 Ansage löschen

Wenn diese Option am Server aktiviert wurde, können Sie Ihren (für alle Profile gültigen) Benutzernamen bzw. die individuelle Ansage (Deutsch und Englisch) des Profils, das Sie gerade bearbeiten, löschen. Wird eine Ansage gelöscht, wird die Standardansage aktiv.

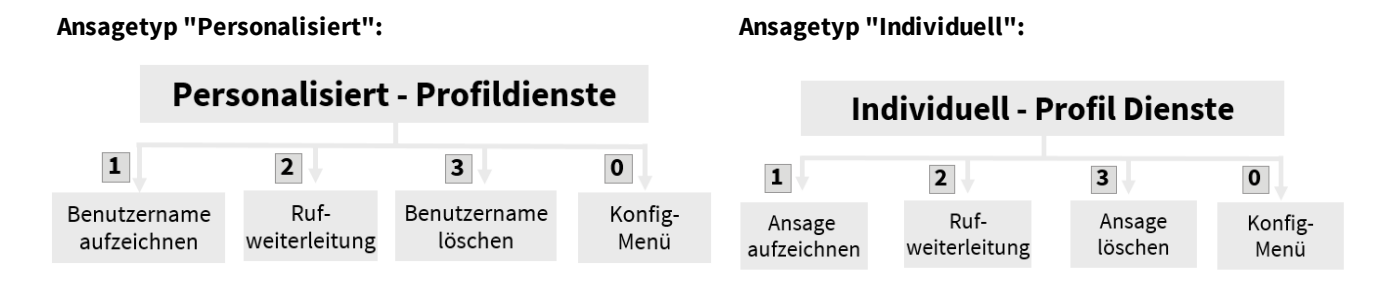

### <span id="page-13-0"></span>**2.3.3 Ansagetyp festlegen**

Diese Option wird nur angeboten, wenn Sie am Server die Berechtigung erhalten haben, den Ansagetyp für Ihre Voice-Mailbox selbst festlegen.

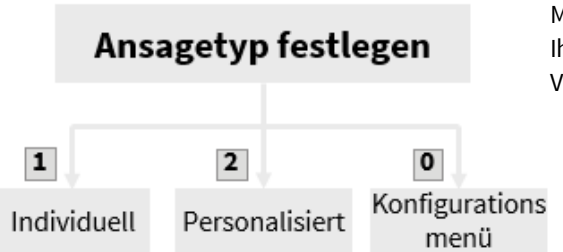

Mit der Auswahl des Ansagetyps legen Sie fest, welche Möglichkeiten Ihnen beim Hinterlegen der Ansage für den Anrufbeantworter zur Verfügung stehen.

Bei Ansagetyp **Personalisiert** können Sie nur Ihren [Benutzernamen](#page-11-0) hinterlegen. Dieser ist dann für alle Profile gültig. Außerdem kann der Anrufer immer eine Nachricht hinterlassen.

Beim Ansagetyp I**ndividuell** können Sie pro Profil und Sprache eine [individuelle](#page-11-0) Ansage hinterlegen. Danach können Sie festlegen, ob der Anrufer eine Nachricht hinterlassen kann oder nicht.

### <span id="page-13-1"></span>**2.3.4 Alle Ansagen löschen**

Wenn diese Option am Server aktiviert wurde, können Sie **alle Ansagen** löschen. Es werden die Ansagen aller Profile und der ggfs. hinterlegte Benutzername gelöscht.

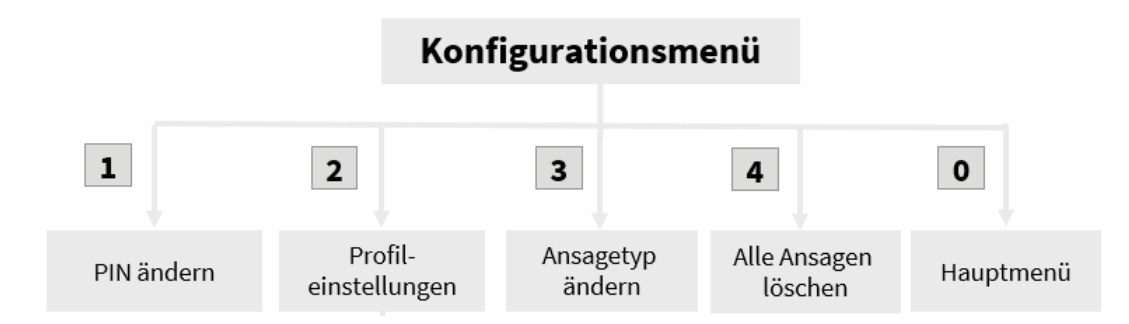

Nach dem Löschen ist die Standardansage aktiv.

## <span id="page-13-2"></span>**2.4 Aktives Profil festlegen**

Je nachdem, welches Profil Sie "aktiv" gestellt haben, wird bei einem Anruf die hinterlegte Ansage abgespielt. Um das aktive Profil und damit die aktive Ansage und Einstellungen zu wechseln, müssen Sie im Hauptmenü die "5" = "Aktuelles Profil ändern" wählen. Jetzt werden Ihnen die zur Verfügung stehenden Profile angeboten.

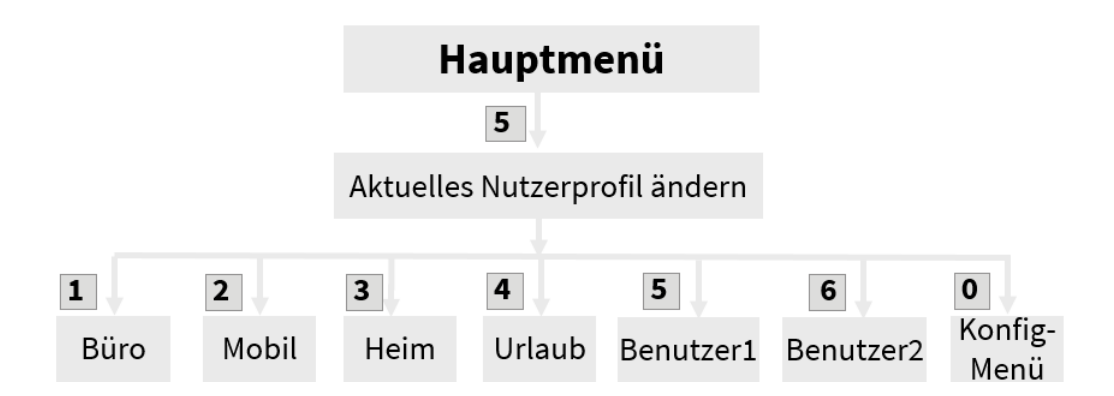

Hinweise:

- · Bitte beachten Sie, dass bei Ansage der Profile das aktuell aktivierte Profil nicht angesagt wird.
- · Haben Sie in dem Profil "Intern" eine Ansage hinterlegt, wird bei Anrufen von internen Telefonen diese abgespielt.

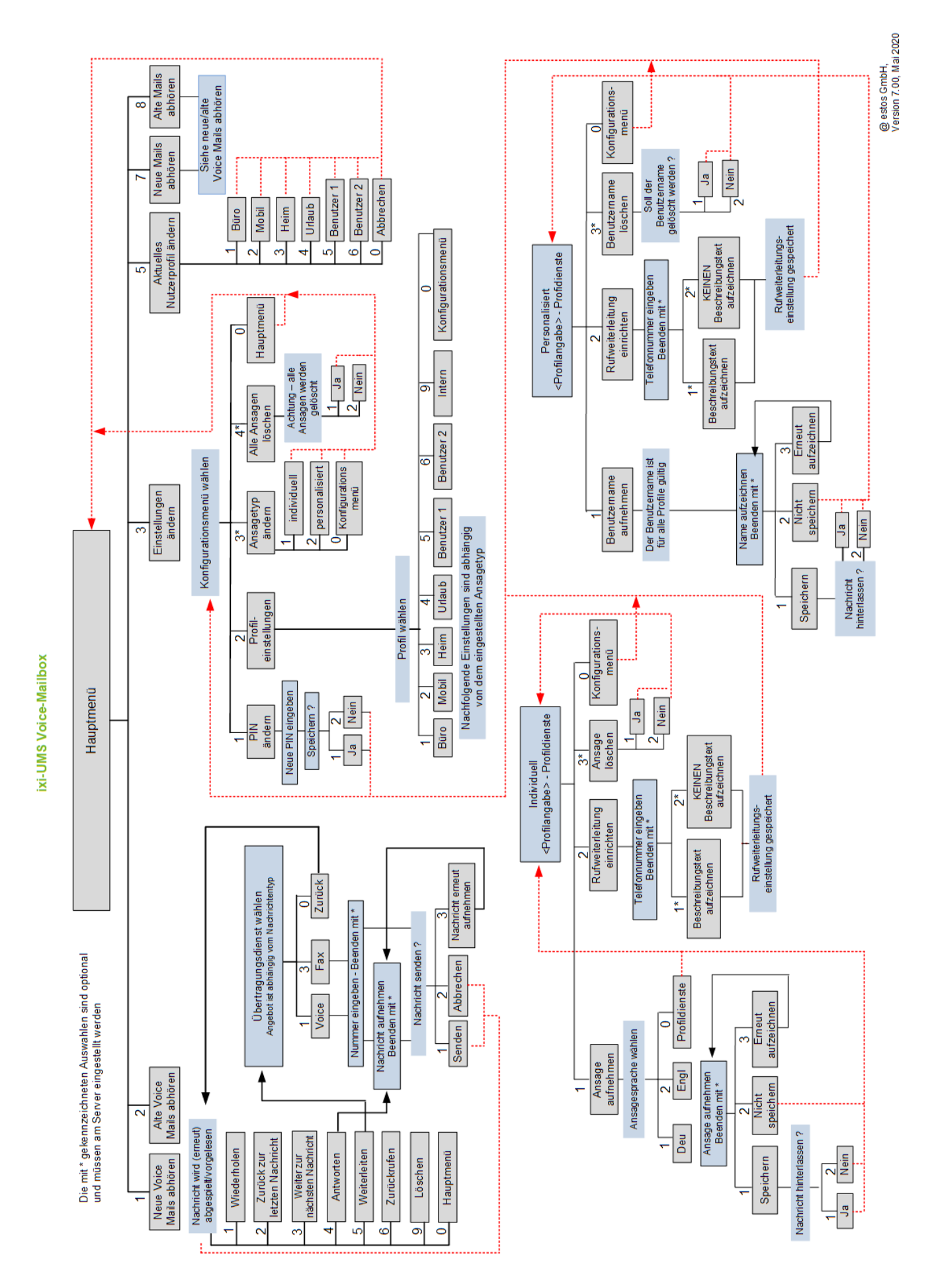

# <span id="page-14-0"></span>**2.5 Ablaufdiagramm**

# <span id="page-15-0"></span>**3 ixi-UMS Voice-Mailbox Konfiguration**

Über die browser-basierte ixi-UMS Voice-Mailbox Konfiguration können Sie bequem alle Einstellungen zu Ihrer Mailbox vornehmen, die Sie auch am Telefon durchführen können. Außerdem stehen Ihnen noch ein paar zusätzliche Features zur Verfügung.

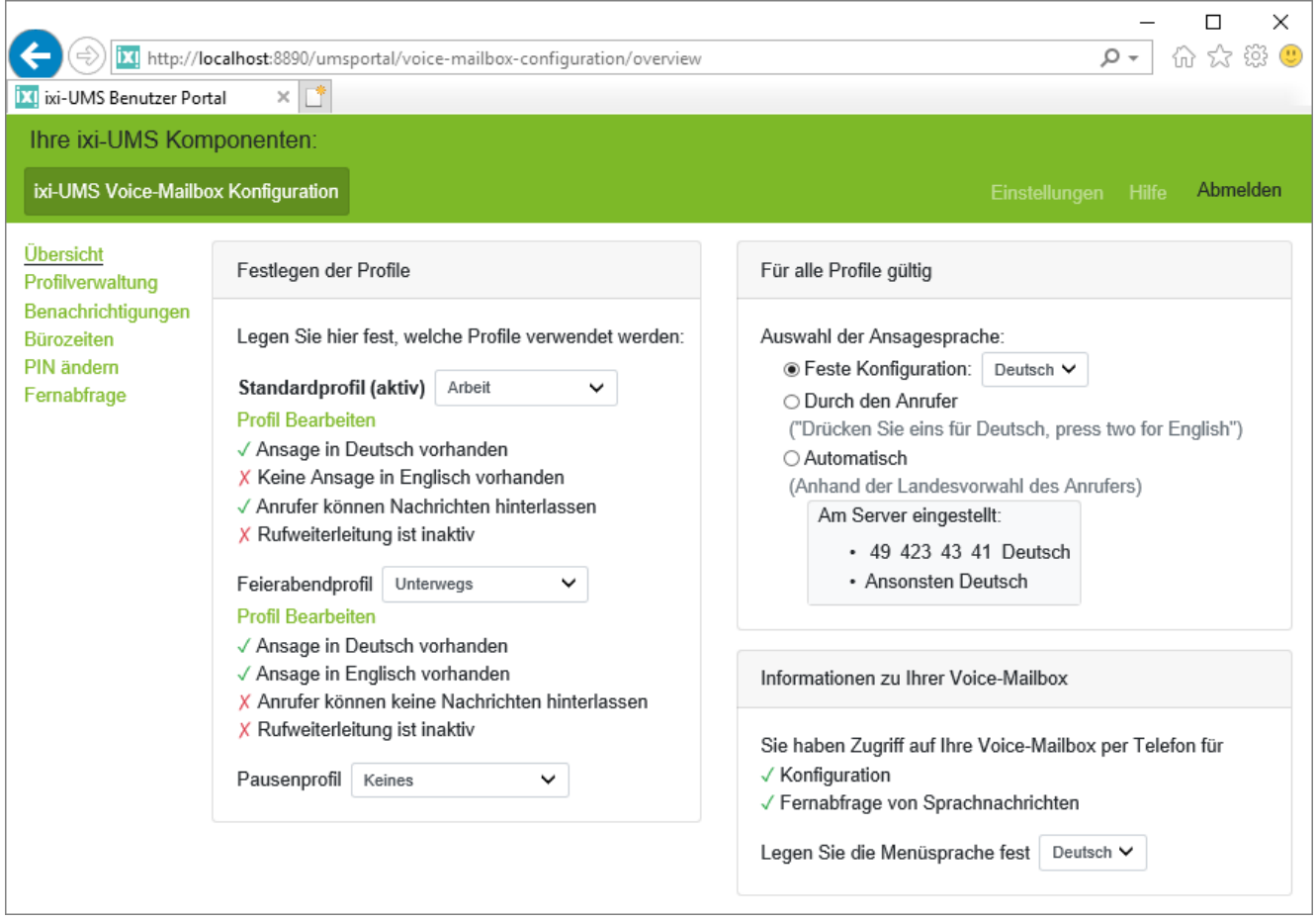

Die browser-basierte ixi-UMS Voice-Mailbox Konfiguration kann Ihnen über das ixi-UMS Benutzer Portal zur Verfügung gestellt werden.

Steht Ihnen das ixi-UMS Benutzer Portal zur Verfügung werden Ihnen die Zugangsdaten und der Link zum Öffnen des ixi-UMS Benutzer Portal von Ihrem Administrator oder dem ixi-UMS System in der Willkommens E-Mail mitgeteilt.

# <span id="page-16-0"></span>**4 Info**

# **4.1 Über estos**

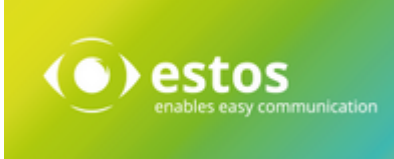

estos mit Sitz in Starnberg und Olching bei München ist Hersteller von Softwarelösungen mit Schwerpunkt auf Unified Communication mit Unified Messaging, Faxserver CTI (Computer Telefony Integration), Präsenz und Instant Messaging. estos setzt mit ihren Kommunikationslösungen auf bestehende Standards wie Standardschnittstellen und Standardhardware, proprietäre Lösungen werden vermieden. Das Unternehmen legt Wert auf marktgerechte und zukunftsorientierte Produkt-Entwicklung mit Orientierung an Integration in verfügbare Umgebungen auch im Hinblick auf zukünftige Erweiterungen und Verbesserungen.

Kontakt: estos GmbH Petersbrunner Str. 3a 82319 Starnberg Amtsgericht München HRB 133 670 Ust-Id Nr. DE 813 079 461

Tel. +49 8142 4799-0 Fax: +49 8142 4799-40 E-Mail: [sales@estos.de](mailto:sales@estos.de) http://[www.estos.de](http://www.estos.de)

© estos GmbH. Alle Rechte vorbehalten. Änderungen, Irrtümer und Druckfehler vorbehalten. Produktnamen sind Warenzeichen bzw. eingetragene Warenzeichen ihrer Hersteller. Es gelten die Allgemeinen Geschäftsbedingungen der estos GmbH.

# <span id="page-16-1"></span>**4.2 Version**

Software: ixi-UMS Voice-Mail Server Anleitung: ixi-UMS Voice-Mailbox Benutzeranleitung Version 7.00 Datum: 01.03.2021